# Manual Addendum

Rate Limiting Feature AN-300-RT-4L2W Network Router

# Introduction

This document details functionality and setup of the Rate Limiting feature introduced in firmware version 1.0.4.7.

 $\lceil 5 \rceil$ Caution – Rate Limiting should only be used by networking professionals. Configuring this feature incorrectly will cause network performance and reliability issues.

# What is Rate Limiting?

This feature allows you to manage WAN interface bandwidth for network clients based on IP address. Rate Limiting does not control intra-network traffic, only traffic to and from the WAN connection(s) for clients on the LAN. Use this feature to:

- Prioritize required bandwidth for critical services
- Limit total bandwidth use for specified clients.

Rate Limiting is implemented by creating rules for upstream or downstream traffic priority to one or more IP addresses. Rules can be set to prioritize all traffic or only on certain forwarded ports. Rules may also be "stacked" in order to further segment bandwidth use based on the needs of each client's applications.

### Basic Example

A small business with a 5000Kbps upstream WAN connection has a surveillance DVR requiring 1000Kbps upstream for sending footage to a server. This operation is critical to the business, so a rate limiting rule is created to prioritize 1000Kbps upstream for the IP address of the surveillance system.

If the DVR is not using the full bandwidth, other traffic on the network can use it. When the DVR does use the full amount, other clients must share any remaining bandwidth for their traffic.

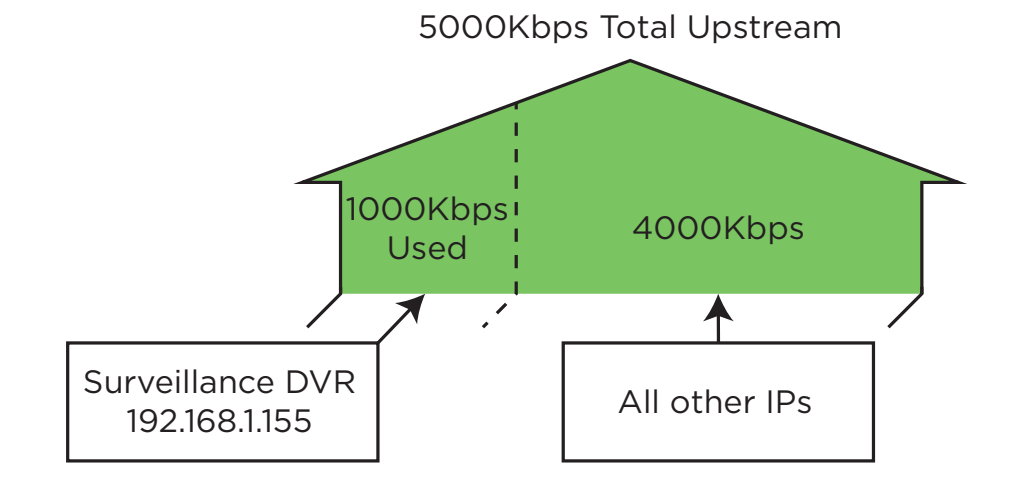

 $|\equiv|$ Note – See the last page for an additional setup example including menu configuration.

# Rate Limiting Menu Overview

Path - Advanced, QOS, Rate Limiting

### Service Management

Entries in the table are used when creating new rules in the Rate Control Settings menu at the bottom of the page. The Service Management menu is populated with commonly used port ranges for popular services. Entries may be deleted or modified and new rules can be added.

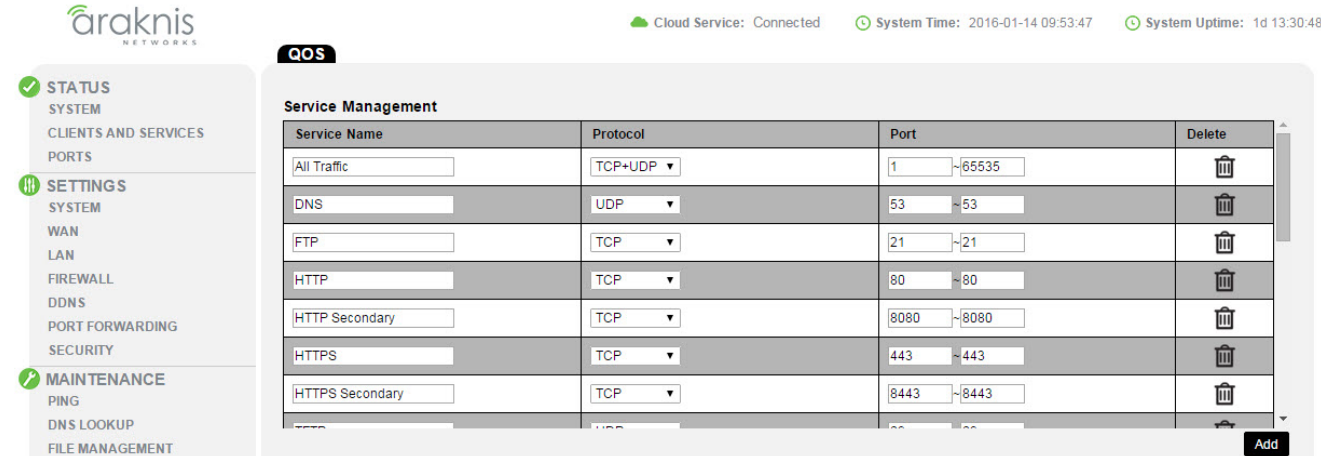

#### Parameters –

- Service Name Description for the ports in the rule.
- Protocol Select the protocol(s) for the ports. Options: TCP, UDP, TCP+UDP
- Port Enter the port or port range for the rule. Enter the same port number in both fields to specify a single port.
- Delete Click to delete a rule.
- Add Click to add a new rule entry.

You must click Apply at the bottom right of the page to save changes.

 $\equiv$ Note - Changing entries in the table will only affect Rate Limiting functionality if the edited entry has been used in a Rate Limiting rule.

The same rules are present in the ACL menu and edits to one list will affect the list in both menus.

## Interface Bandwidth Setting and Rate Control Settings

These menus are used to configure the total bandwidth being prioritized between specified clients. Base the values in the Interface Bandwidth Setting table on the needs of the rules configured in the Rate Control Settings table.

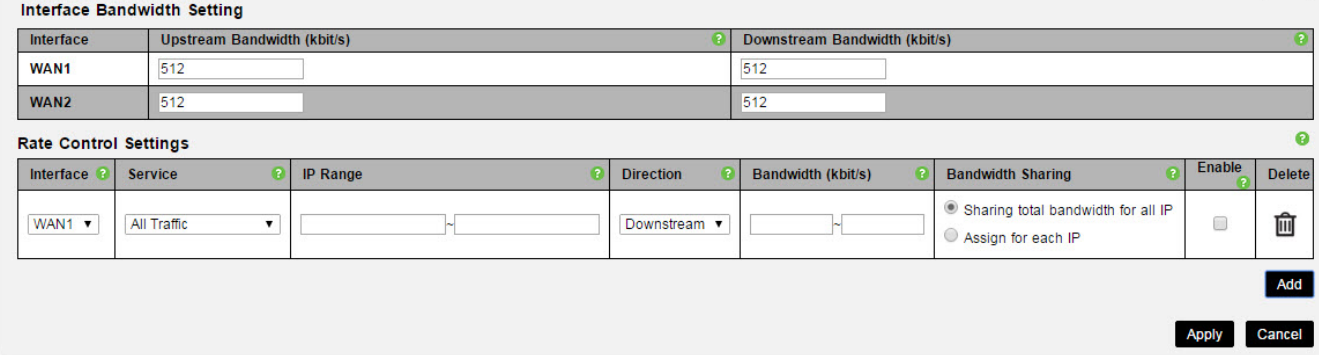

#### Parameters –

- Interface Bandwidth Setting
	- Upstream Bandwidth (kbit/s) Set maximum upstream bandwidth for any client in the rules.
	- **Downstream Bandwidth (kbit/s) Set maximum downstream bandwidth for any client in the** rules.

 $\equiv$  Note – The sum of minimum values for all rules cannot exceed the maximum WAN interface value. Conversely, the maximum value of any one rule cannot exceed the maximum WAN interface value, but the total maximum value of all rules can exceed it.

#### • Rate Control Settings

- Interface Select the WAN interface the rule will affect.
- Service Select a service from the drop down. Use the All Traffic setting unless you want to regulate bandwidth for a specific program or service using a forwarded port.
- IP Range Set the range of IP addresses that will be affected by the rule. Enter the same address in both fields to create a rule for a single IP address.
- Direction Select whether the rule affects upstream or downstream traffic.
- **Bandwidth (kbits/s) -** Enter the minimum and maximum bandwidth allowance for the rule. The minimum setting is prioritized for the specified IP range at all times. The maximum rate is not guaranteed within the rule set but does take priority over non rule bound traffic.
- Bandwidth Sharing Select *Sharing total bandwidth for all IP* to split the specified bandwidth among the clients, or *Assign for each IP* to allow the full specified bandwidth for each IP.
- **Enable -** Select whether the rule is in effect or not.
- Delete Delete a rule.
- Add Click to add a new rule entry.

You must click **Apply** at the bottom right of the page to save changes.

# Rate Limiting Setup Instructions

### Before You Begin

- Determine the maximum amount of available upstream and downstream bandwidth required for rules on each WAN interface.
- Calculate the minimum and maximum bandwidth requirements for all rate limiting rules and make sure that remaining bandwidth is sufficient for unregulated clients.
- We recommend reserving no more than 80% of the available bandwidth from the ISP in the rules you create. This guarantees that bandwidth will remain available for unspecified IPs.

#### Graknis Cloud Service: Connected C System Time: 2016-01-14 09:53:47 ◯ System Uptime: 1d 13:30:48 QOS STATUS **Service Management SYSTEM CLIENTS AND SERVICES** Service Name Protocol Port **Delete PORTS** All Traffio TCP+UDP **v**  $\overline{1}$  $\sim 65535$ 血 **B** SETTINGS 血 **SYSTEM** DNS **UDP**  $\overline{\phantom{0}}$ 53  $~1 - 53$ **WAN** ETP TCP  $21$  $\overline{\phantom{1}}$   $\overline{\phantom{1}}$  21 णि  $\overline{\mathbf{v}}$ **TAN** FIREWALL **HTTP** TCP  $\overline{\mathbf{r}}$ 80  $~180$ 画 **DDNS HTTP Secondary TCP**  $\bar{\mathbf{r}}$ 8080  $~8080$ 勔 PORT FORWARDING **SECURITY HTTPS** TCF 血 443  $-443$ **A MAINTENANCE**  $\overline{\mathbf{r}}$  $-8443$ 勔 **HTTPS Secondary** TCP 8443 **PING** *<u>Programment</u>* **DNSTOOKUP** Add **FILE MANAGEMENT RESTART Interface Bandwidth Setting** LOG OUT Interface Upstream Bandwidth (kbit/s) Dow nstream Bandwidth (kbit/s) **C** ADVANCED WAN1 512 512 **ROUTING** WAN2  $512$  $512$ **VIANS VPN**  $\bullet$ **Rate Control Settings** IPV<sub>6</sub> Interface @ Service **8** IP Range a Direction a Bandwidth (kbit/s) a Bandwidth Sharing **a** Enable **a** Delete **LOCAL DNS** Add **SNMP ACLS** Apply Cancel  $\sqrt{QOS}$

# Configuration Instructions

- 1. Log into the router interface and navigate to the Rate Limiting menu: Advanced>QOS>Rate Limiting.
- 2. Insert the maximum bandwidth values into the appropriate Interface Bandwidth Setting fields (second menu on the page). In this example, only the WAN1 interface is being used.
- 3. Click the Add button under the Rate Control Settings menu. A new entry line will appear for adding bandwidth management rules.
- 4. Create rules to regulate the bandwidth as needed.
- 5. After all of the rules have been created, click the Apply button to save the new configuration.
- 6. See the next page for additional information about the example shown above.

# Menu Configuration Example

#### **Interface Bandwidth Setting**

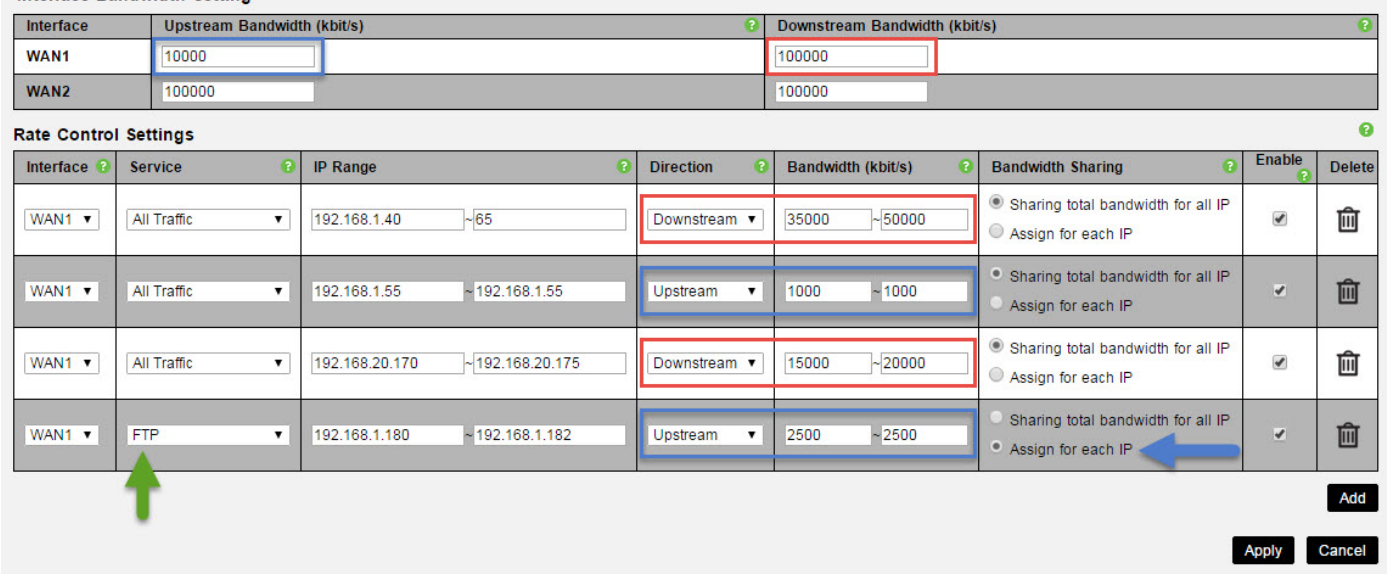

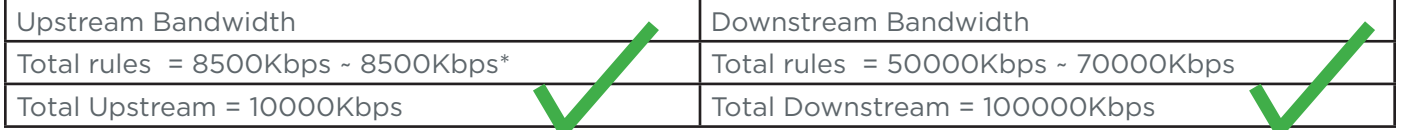

- The example above includes four rate limiting rules: two for downstream bandwidth and two for upstream bandwidth.
- The downstream bandwidth calculation is straight forward. The sum of the minimums and none of the maximum values entered is greater than the maximum specified downstream bandwidth.
- \*The upstream calculation is also correct, but the second upstream entry assigns the rule for each IP in the range. To calculate the total amount of possible use, multiply the bandwidth values for that rule by the number of IP addresses (there are three in this example).
- Notice that even though one upstream rule only affects FTP traffic. The same method of calculation still applies.

# Contacting Technical Support

Phone: (866) 838-5052

Email: support@araknisnetworks.com